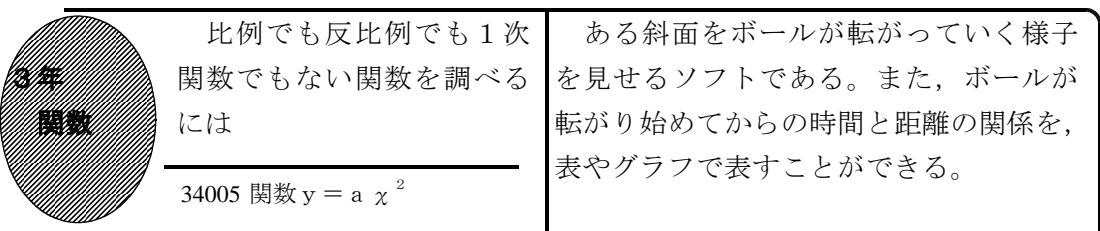

## ①初期画面

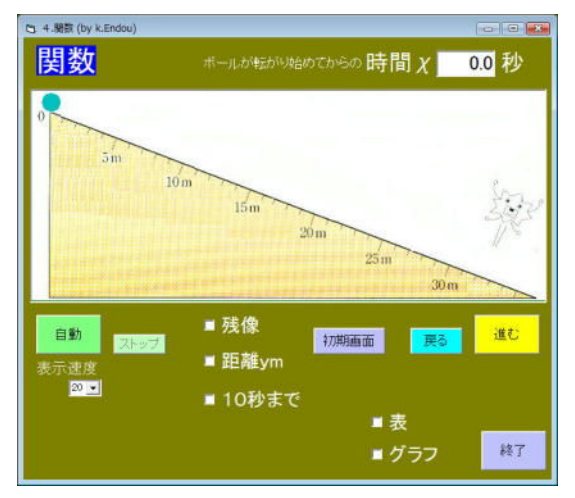

- ・「自動」をクリックすると,時間が進み, ボールが転がっていく。
- ・「戻る」「進む」で,時間が前後する。

## ②「進む」を何度もクリックしたとき

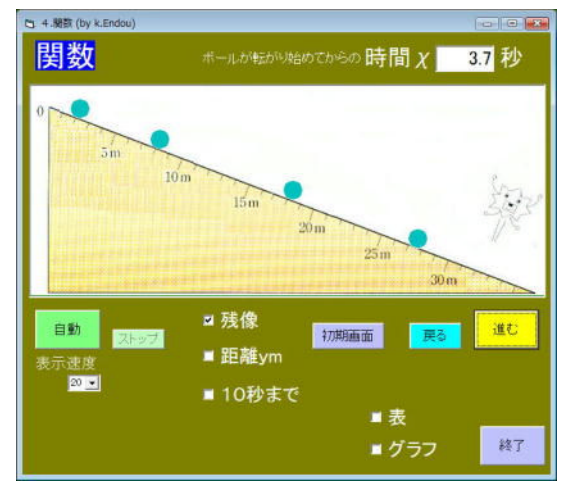

・「残像」で1秒毎のボールの位置を表示。

ポイント

シミュレーションを見せることで,ボールが転がり始めてからの時間と距離の関係 に興味をもたせ,意欲的に調べていく意欲を高めさせたい。

ボールが転がり始めてからの時間と距 離の関係を調べさせる。

## ③「表」「グラフ」にチェックしたとき

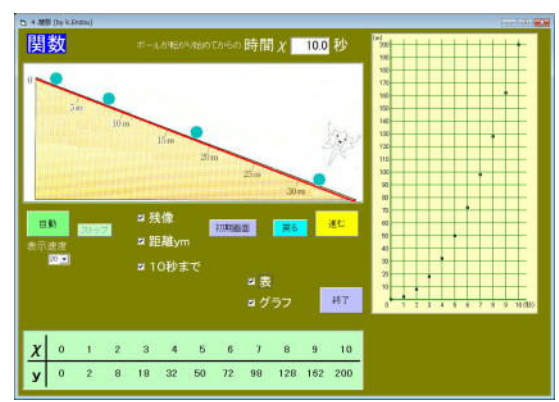

- ・「表」にチェックすると,下側に表が表 示される。
- ・「グラフ」にチェックすると,右側にグ ラフが表示される。
- ・「距離」にチェックを入れると,赤い線 で距離が表示される。
- ・「10秒まで」にチェックを入れると, 表やグラフでχの値が10まで表示され る。